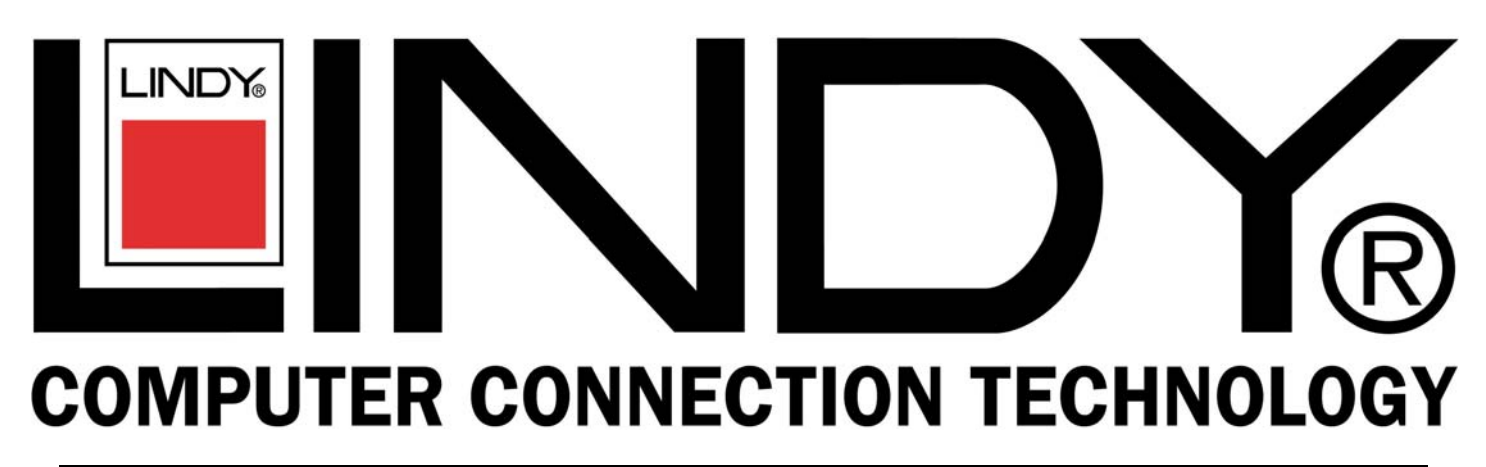

# **IPower Control 8**

## **User Guide** *English*

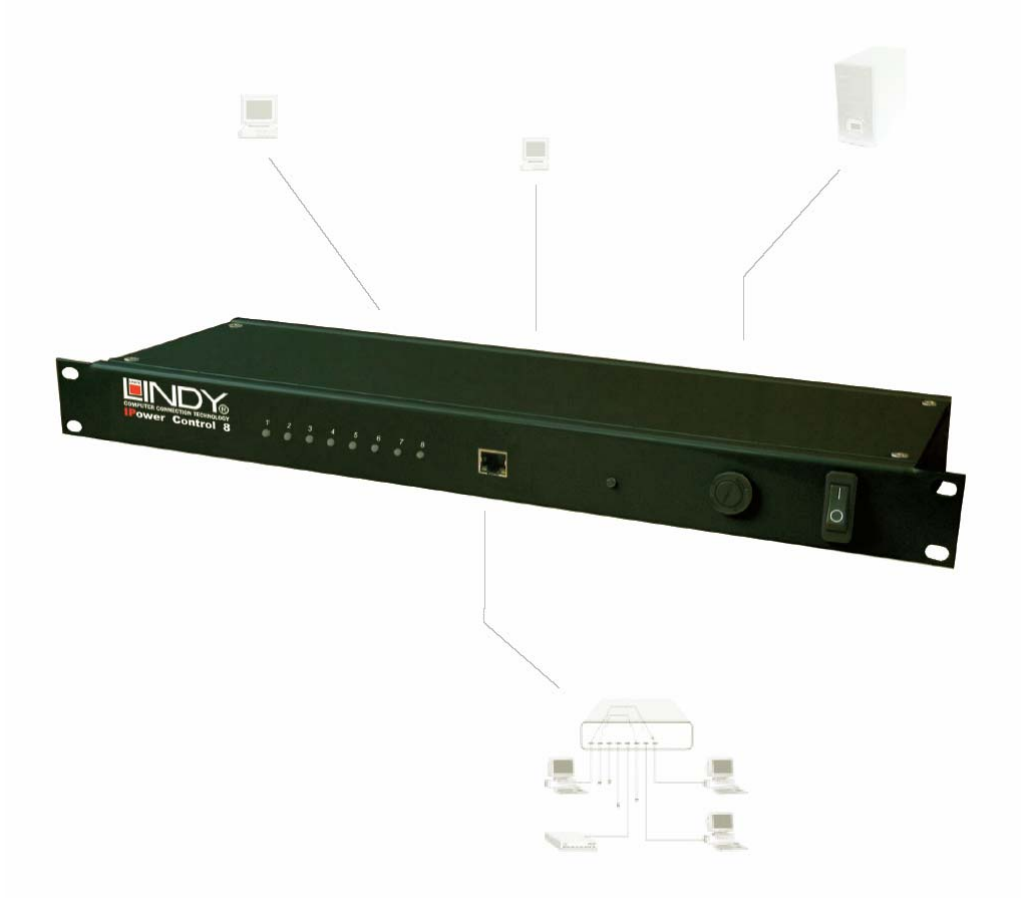

# **LINDY No. 32416**

## **www.lindy.com**

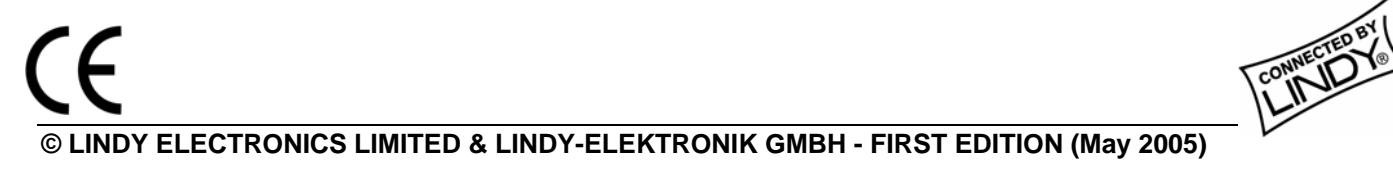

## **1. CONNECTION**

Connect the **IPower Control** unit to the mains and to your Ethernet network. There are eight LEDs at the front of the unit which relate to the switching state of the ports. When using the **IPower Control** for the first time all LEDs will simultaneously light up red.

When reconnecting the **IPower Control** to a power supply the LEDs will light up successively (during this procedure the **IPower Control** is not available via a web browser). Depending on the ports switching state the LEDs will illuminate red (port is switched off) or green (port is switched on). If the **IPower Control** is additionally connected to an existing Ethernet network a green LED next to the LAN input will illuminate.

An IP address must be allocated to the IPower Control in order for it to switch via Ethernet. The IP address must belong to the desired sub network. The allocation can be accomplished either manually or automatically by a DHCP server *(see 2.1 below).* For manual allocation under Windows, we recommend the program **IPCnet\_conf.exe**\*1 *(see 2.2).* 

After modifying the IP settings the **IPower Control** can be switched by all PCs on the same network via the website of the **IPower Control**.

## **2. IP SETTINGS**

## *2.1 Allocation by DHCP*

If there is a DHCP server available on the network an unused IP address will be allocated automatically each time the **IPower Control** is connected. This option can be disabled *(see section 6)* or modified by appropriate configuration of the DHCP server.

## *2.2 Allocation via software*\*1 *(Windows only)*

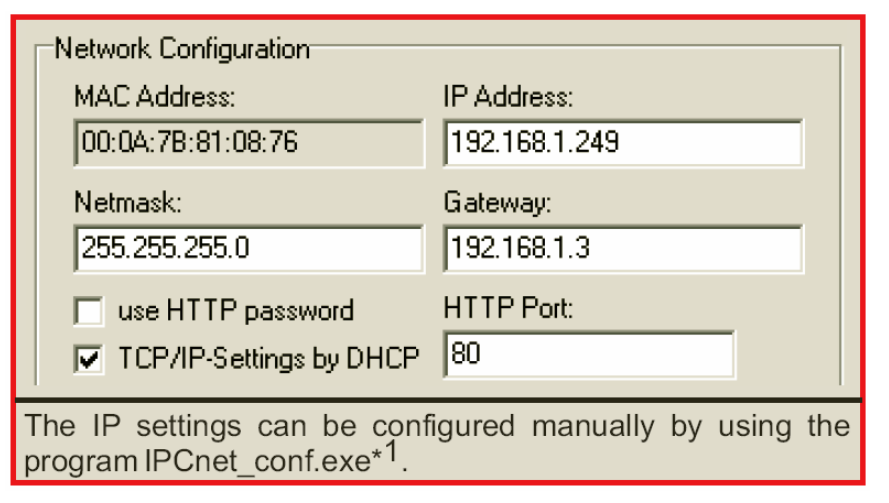

Start the IPower Control in boot mode *(see section 7)* and launch the **IPCnet\_conf.exe** program. The program will automatically search for connected devices and display their IP settings. If the displayed IP address matches the default setting (192.168.0.2) there is either no DHCP server available or no unused IP address could be allocated.

Enter an unused IP address and the gateway of the desired sub network. Save changes with **Program Device/SaveConfig**.

After changing the network settings the **IPower Control** must be restarted<sup>\*2</sup> in normal mode *(see section 7).* After restarting click on **Search** in order to display the modified settings.

\*1 Available from our website [www.lindy.com](http://www.lindy.com/)

<sup>\*2</sup> Restart means unplug and then re-plug the **IPower Control** to the mains.

## **3. SWITCHING VIA ETHERNET**

Login to the website of the **IPower Control**, http:// *"IP Address of IPower Control"* (e.g. 192.168.0.2). You may need to enter a password *(see section 6)*. Now you can choose a port in order to reset it or switch it directly.

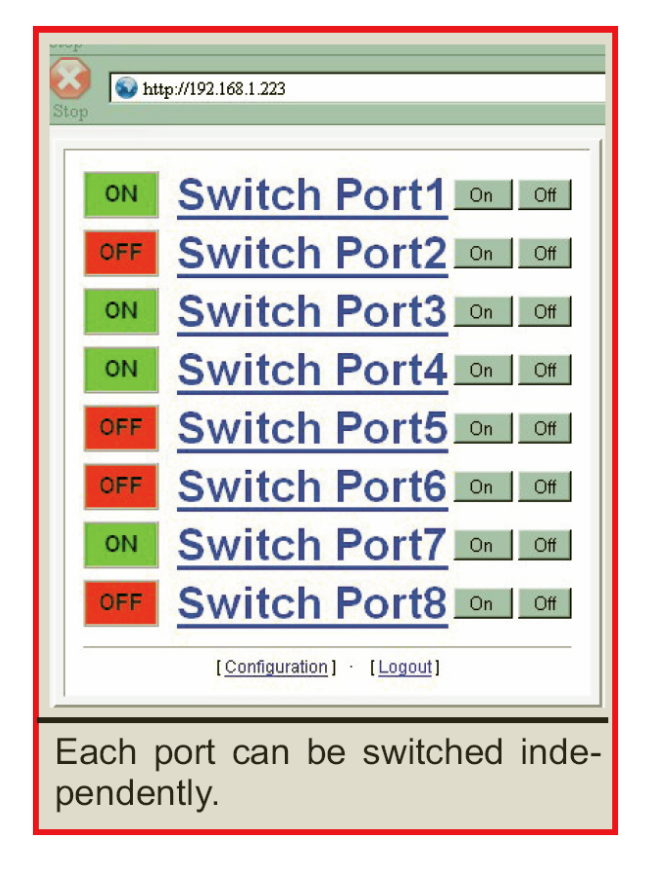

The following options are available:

## *Configuration*

The settings of the **IPower Control** and the single ports can be configured here *(see section 4 below)* 

## *Logout*

Only one user can be logged in at a time. After three minutes inactivity there will be an automatic log out.

Having chosen a port it can be switched or reset.

## *Reset*

Independently of the current switching state, the port will be switched on after the chosen delay, i.e. the connected device will be turned on.

## **4. CONFIGURATION**

Via the website of the **IPower Control**, you can access the configuration menu. To modify the settings of a port, choose it from the roll-up menu in the upper part of the configuration menu *(Port Configuration, section 5)*. The IPower Control settings can be modified in the lower part of the menu *(Network Configuration, section 6).*

Modifications to name and password will be applied immediately. To apply modifications to other settings, the **IPower Control** must be restarted.

## **5. PORT CONFIGURATION**

The ports can be selected individually from the roll-up menu at the configuration site. The following settings can be modified for each port:

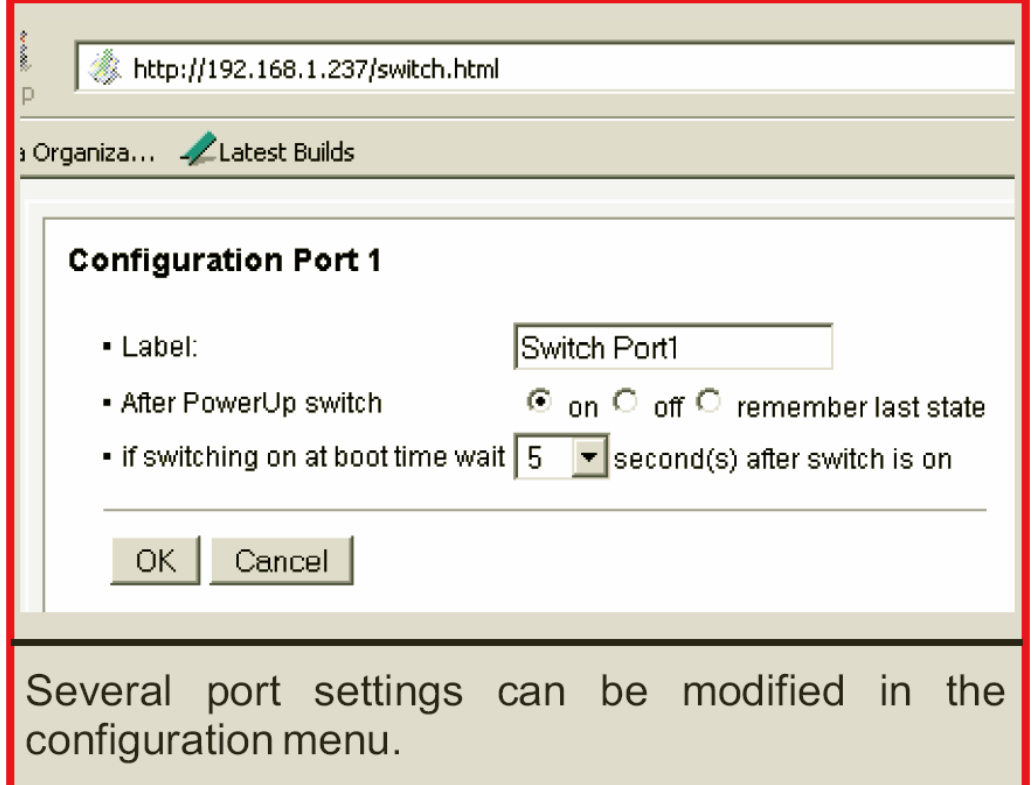

## *Label*

A name with a maximum of 15 characters can be entered here.

## *After Power Up switch*

The ports state after a restart of the **IPower Control** can be defined here *(on, off, last state)*

#### *Delay*

A delay for the following port can be chosen here. That is, in case of a restart the following port will be switched after the chosen delay (1-30 sec). E.g. a delay of 5 seconds for port 2 means that port 3 will be switched 5 seconds after port 2.

## **6. NETWORK CONFIGURATION**

The following settings can be modified in the configuration menu:

#### *Device Name*

A name with a maximum of 15 characters can be allocated here.

#### *IP Settings*

The IP settings of the **IPower Control** can be modified here.

## *HTTP Port*

If required, the port number of the internal web server can be allocated here. Values from 1 to 65534 are possible (default: 80). After changing the port number the **IPower Control** must be restarted. The modified port number will be added to the **IPower Control's** address (http:// *"IP Address of IPower Control:Port number"* e.g. 192.168.0.2:6)

### *TCP/IP settings by DHCP*

Each time the **IPower Control** is restarted it will be checked if a DHCP server is available on the network. In this case the IP settings will be requested and saved. If there is no DHCP server on the network it is advisable to disable this option.

#### *Password*

Access protection can be allocated here. If access protection is required, both a user and admin password with a maximum of 15 characters have to be defined.

An administrator is authorized to switch and reset each port as well as modify the settings of both ports and the **IPower control**. The admin password is *'admin'.* 

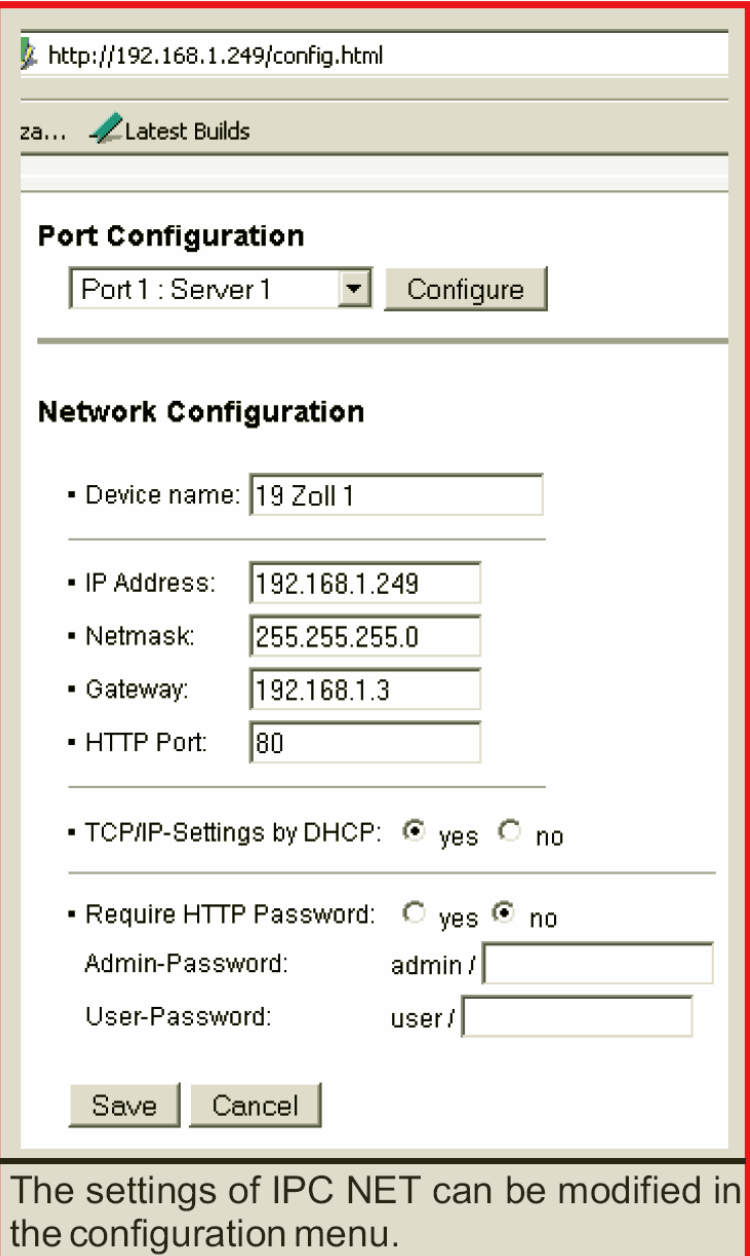

A user is authorized to switch and reset each port. (A user is not authorized to modify the settings of the ports or the **IPower Control**). The user password is *'user'.* 

## **7. OPERATING MODES**

The **IPower Control** can be started in two ways:

#### *Boot Mode*

To start the **IPower Control** in boot mode, the button at the front must be pushed for at least two seconds when restarting the unit. Using the **IPCnet\_conf.exe** program it is possible to disable password protection, to upgrade the firmware and to restore the default settings.

When the **IPower Control** is in boot mode all ports are switched off (all LEDs are red), it is not possible to reset or change the switching state of a port.

### *Normal mode*

After a restart the **IPower Control** is in normal mode automatically. In normal mode the ports can be switched and the settings of both the ports and the **IPower Control** can be modified.

#### **8. CHANGING SWITCHING STATE**

A device which is connected to a port can be turned off and on again by using the reset function *(see section 3).* 

The current switching state of port 1 can be changed by pushing the button at the front side of the **IPower Control** for at least 3 seconds.

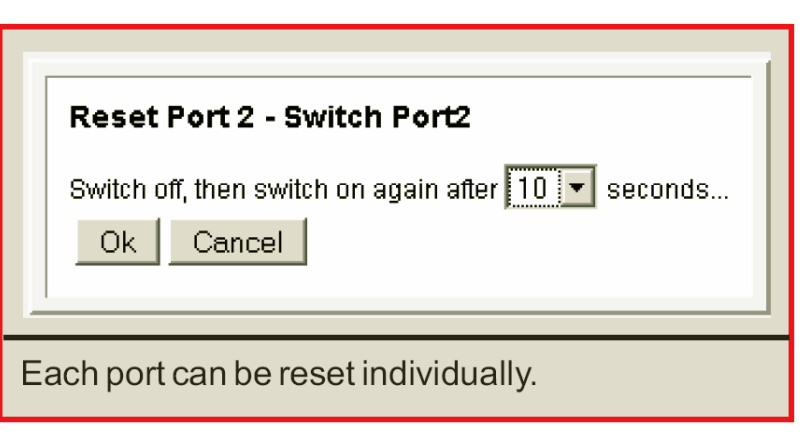

#### **9. FIRMWARE UPGRADE**

In order to upgrade the firmware both the **IPCnet\_conf.exe** program and the latest firmware (available from www.lindy.com) are needed.

Start the **IPower Control** in boot mode *(see section 7)* and launch **IPCnet\_conf.exe**. On the left hand side of the program window all **IPower Control** units which are on the network are listed. Select the one which is to be upgraded and click on **Program Device/Firmware upgrade**.

#### **LEDs**

There are eight LEDs on the front of the **IPower Control**, each of which relates to the switching states of the respective port as follows:

**(Red)** The **IPower Control** is connected to an electric circuit and the power is switched off

**(Green)** The **IPower Control** is connected to the mains and the port is switched on.

**(Off)** The **IPower Control** is not connected to an electrical circuit

## **10. DEFAULT SETTINGS**

In order to restore the default settings the **IPower Control** must be started in boot mode *(see section 7).* Launch **IPCnet\_conf.exe**.

After the program has opened, all **IPower Control**  units which are on the network will be listed on the left hand side of the program window. Select the one for which the setting should be restored and click on **Program Device/Format Eeprom**.

Please note that all current settings will be deleted. When the **IPower Control** is restarted the default settings will be loaded.

After the default settings have been restored the **IPower Control** must be set up again (*section 1).* 

#### **Default settings IPC NET** Name: **IPowerControl** IP address: 192.168.0.2 Netmask: 255.255.255.0 192.168.0.0 Gateway: DHCP: enabled Password: disabled HTTP Port: 80 **Port 1-8** Name: Port 1 - Port 8 After restart: switched off

#### **11. TECHNICAL DATA**

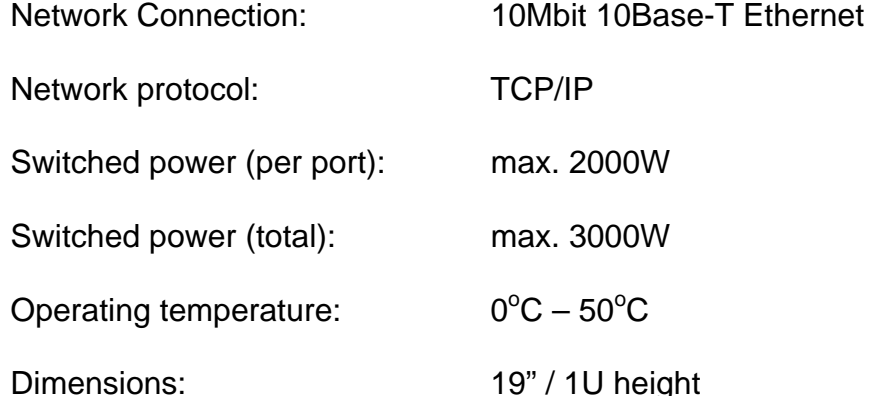

*Note:* The IPower Control was developed for use with IT devices. Using the IPower Control with devices which have a high initial current surge (like halogen lamps) is not recommended.

## **12. FAQs**

## *Connection*

#### **The IPower Control is connected to a network but...**

### *...the LEDs do not illuminate*

Please check the connection to the electrical circuit

## *...the green LED at the LAN socket does not illuminate*

Please check the network connection

### *...I can't open the website*

Please ensure that both the **IPower Control** and your PC are on the same sub network

### **Where can I find the IP settings of my sub network?**

Open an MS-DOS command prompt and enter the command: **ipconfig/all** 

## **How can I check if the IPower Control is connected properly?**

Launch **IPCnet\_conf.exe** and click on **Search**. If the **IPower Control** is connected properly it will be displayed in the left part of the program window.

## *Switching*

### **I can't log in to the IPower Control's website**

If the message **"Access denied. Used by…"** is displayed, there is another user logged in at the moment.

Alternatively, check the network connection (the green LED at the LAN socket must be lit) and ensure that both the IPower Control and your PC are on the same sub network.

## **I can't change the settings in the configuration menu**

Log in as administrator *(see section 6).*

**The switching state of port 1 doesn't change when pushing the front button** 

Restart the **IPower Control** in normal mode.

#### *IPCnet\_conf.exe program*

## **The IPower Control is not found by the program**

Check the connections to the electrical circuit (the LEDs at the front must be glow green or red) and the network (LED at the LAN must light up green).